## **2 Actions**

## **Overview**

If you want some operations taking place as a result of events (for example, notifications sent), you need to configure actions.

Actions can be defined in response to events of all supported types:

- Trigger events when trigger status changes from OK to PROBLEM and back
- Discovery events when network discovery takes place
- Auto registration events when new active agents auto-register
- Internal events when items become unsupported or triggers go into an unknown state

## **Configuring an action**

To configure an action, do the following:

- Go to Configuration → Actions
- From the Event source dropdown select the required source
- Click on Create action
- Set general action attributes
- Choose the [operation](https://www.zabbix.com/documentation/3.0/manual/config/notifications/action/operation) to carry out, in Operations tab
- Choose the [conditions](https://www.zabbix.com/documentation/3.0/manual/config/notifications/action/conditions) upon which the operation is carried out, in Conditions tab

General action attributes:

## **Actions**

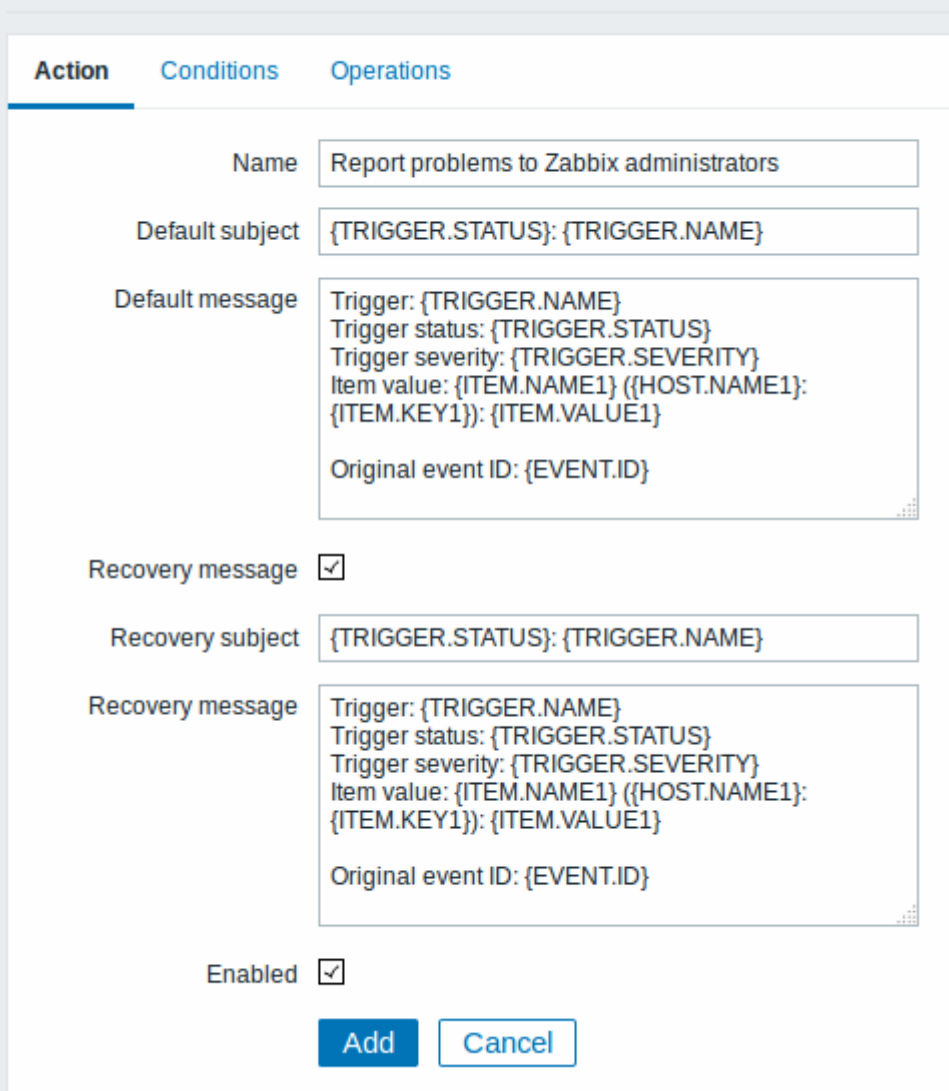

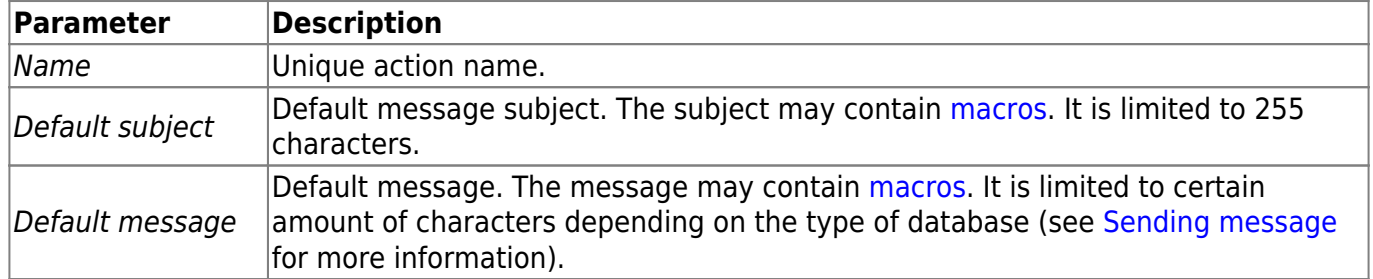

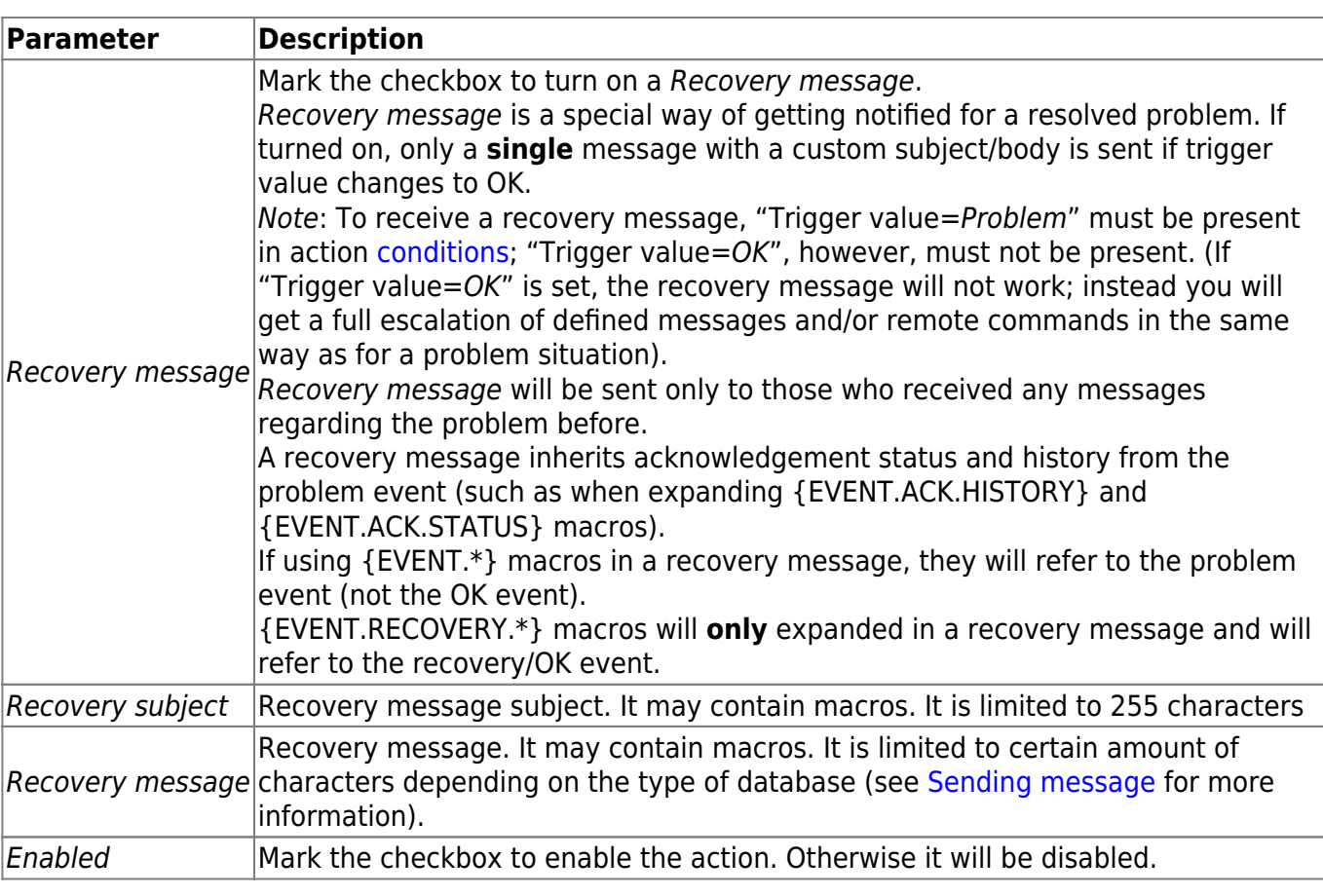

From: <https://www.zabbix.com/documentation/3.0/> - **Zabbix Documentation 3.0**

Permanent link: **<https://www.zabbix.com/documentation/3.0/manual/config/notifications/action>**

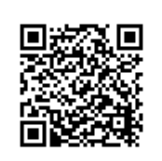

Last update: **2018/05/10 15:28**